#### Esri | California · Hawaii · Nevada **Regional User Group Conference**

February 23-24, 2011 · Esri · Redlands, CA

# **Streamlining Editing Workflows** Amber Bethellesri

#### **Workflow for solving geographic problems**

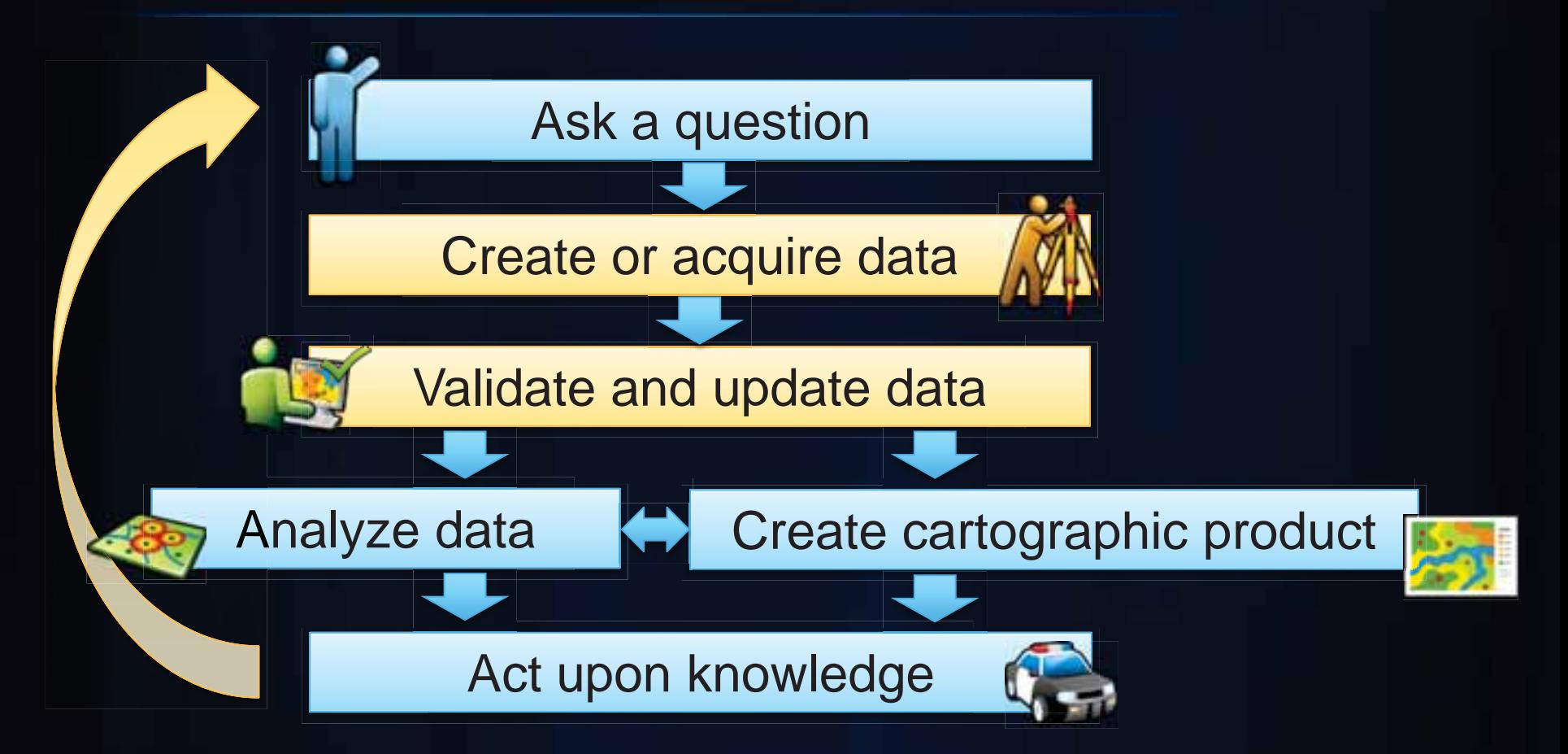

# **Creating Data**

#### **Setting the Editing Environment**

- **Snapping**
	- **Toolbar**
		- **By Type**
			- **Point, End, Vertex Edge**
		- **Feedback in Map**
	- **Classic Snapping** 
		- **By Layer**

#### • **Feature construction toolbar**

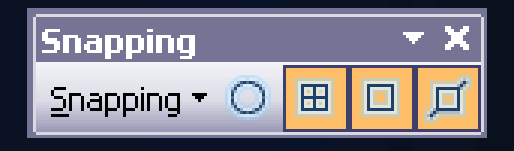

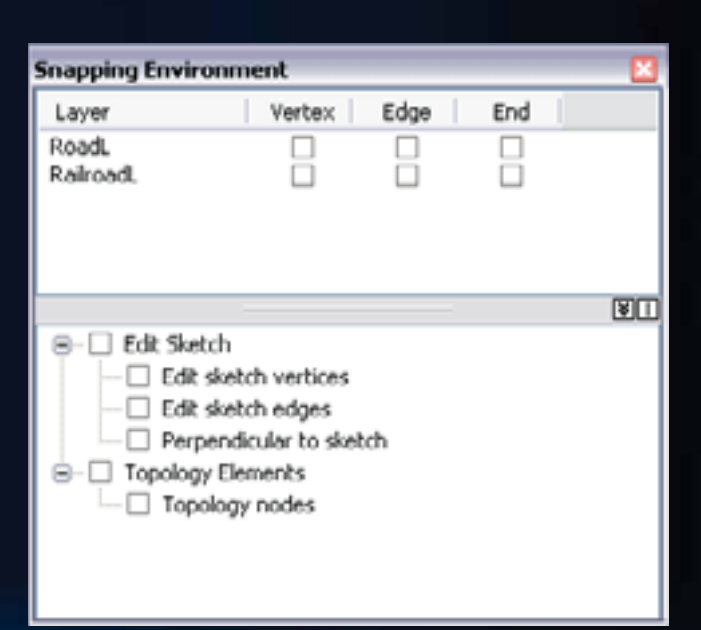

RoadL: Vertex

#### **Feature Templates**

- **Define:**
	- **Target layer**
	- **Attributes**
	- **Default Construction Tool**
- **Automatically created if none exist**
- **Stored in map document (.mxd) and layer file (.lyr).**

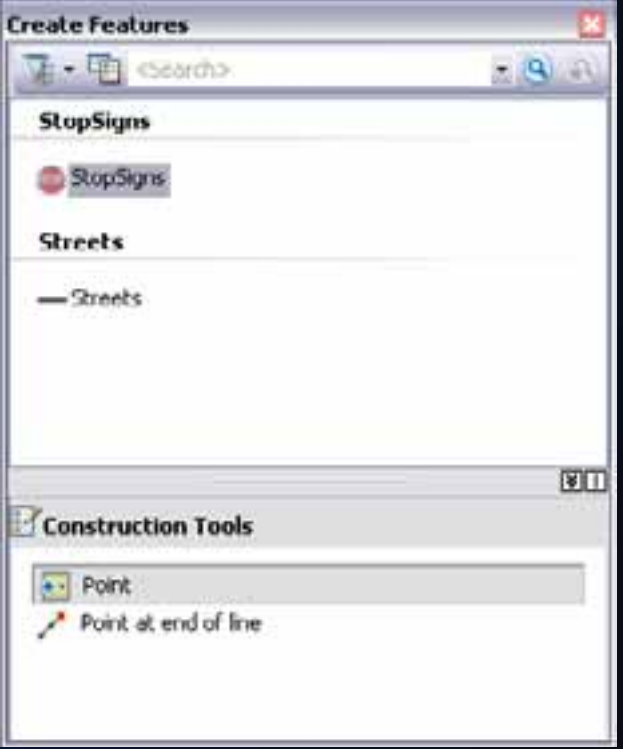

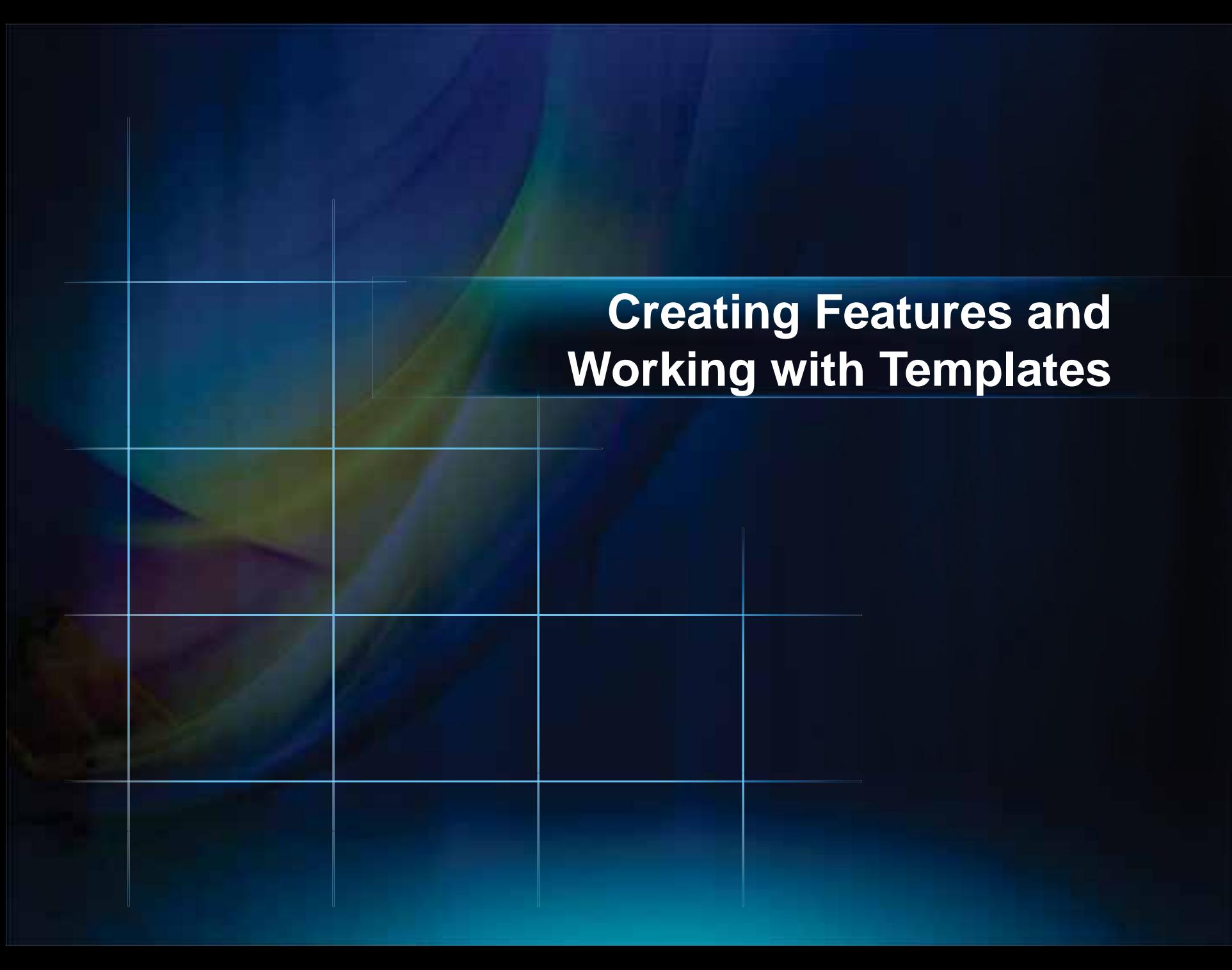

#### **Tips for creating features**

- **Author map before you start editing the first time**
	- **Set up symbology**
	- **Add all layers**
- **Set appropriate database defaults in the data model**
- **Use layer files, mxds, and packages to distribute and reuse the templates.**
- **Use Tab – position Feature Construction toolbar**
- **Use Z X C Q – quick navigation**
- **Use Space Bar – Toggle Snapping**

# **Creating Quality Data**

#### **Quality**

- **What is Quality?** 
	- **Intended purpose and usage**
	- **Technical specifications**
	- **Client requirements**
- **Performing analysis on bad data leads to bad conclusions**
- **Consider attribution and geometry of features**

#### **Common Types of Attribute Errors**

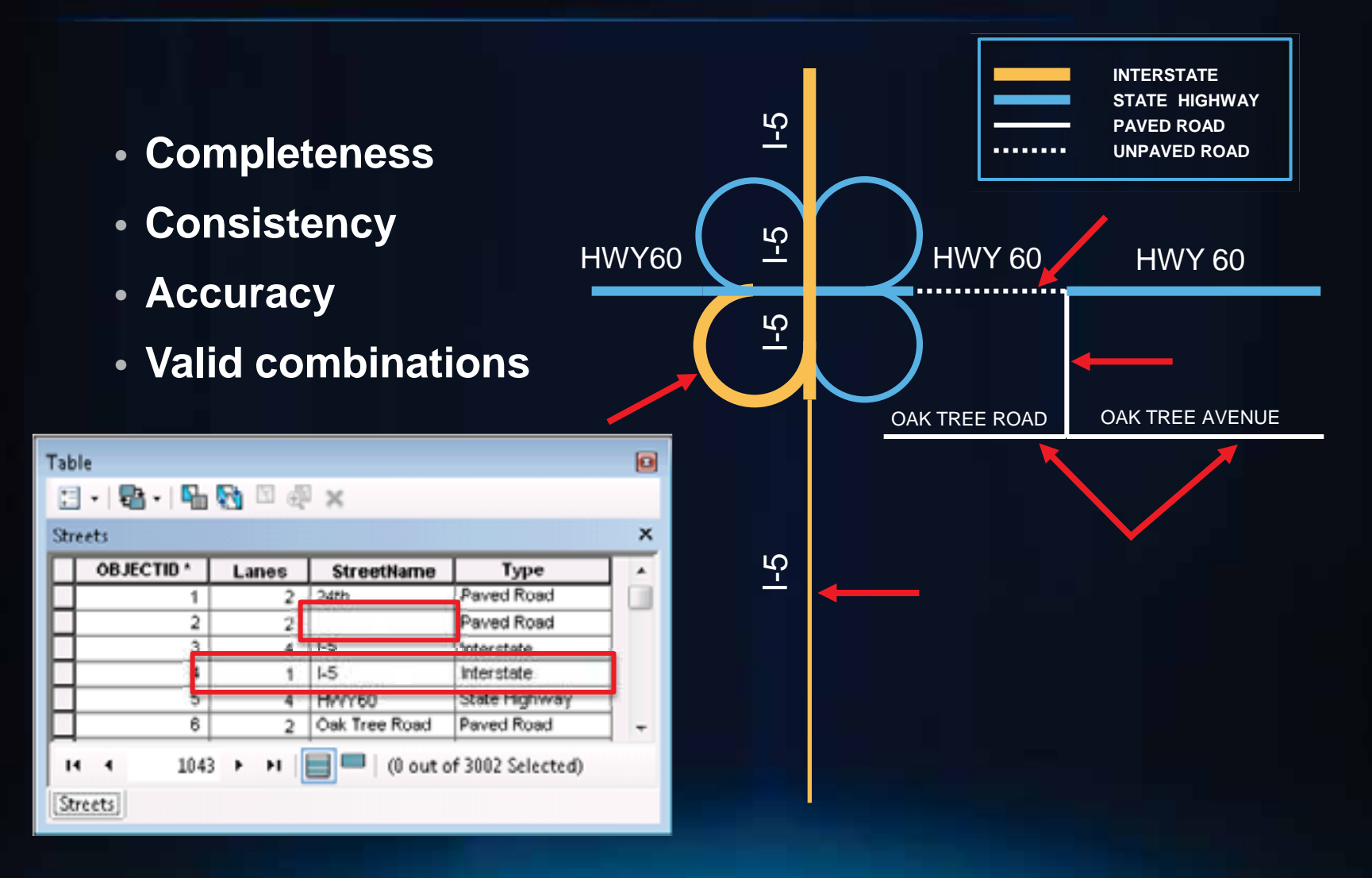

#### **Finding attribute issues with queries**

- **Issue: Highways of type interstate must have at least 2 lanes**
- **Select highways with type = interstate and lanes < 2 using Select By Attributes**

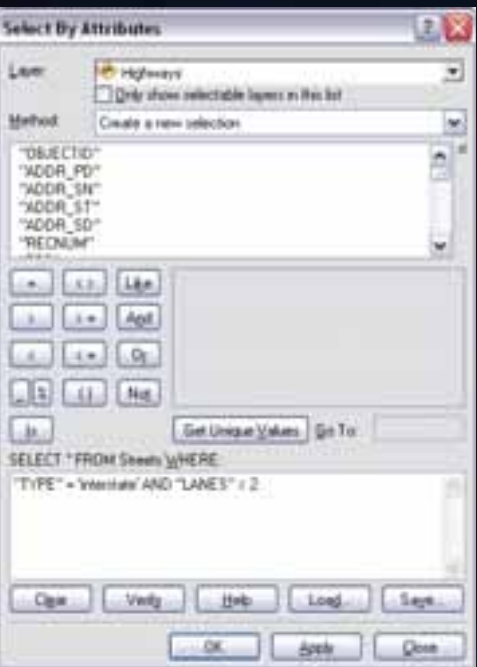

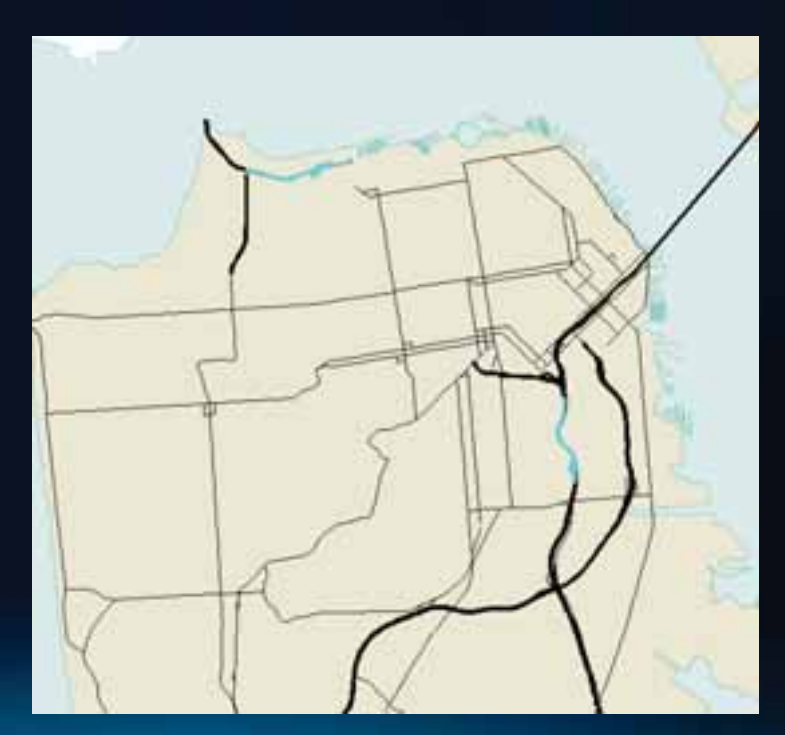

#### **Finding and fixing attribute issues with GP**

- **Use Geoprocessing**
	- **Run queries on data to find issues**
	- **Perform calculations on data to fix issues**
- **Well defined data model**
- **Use templates when creating features**

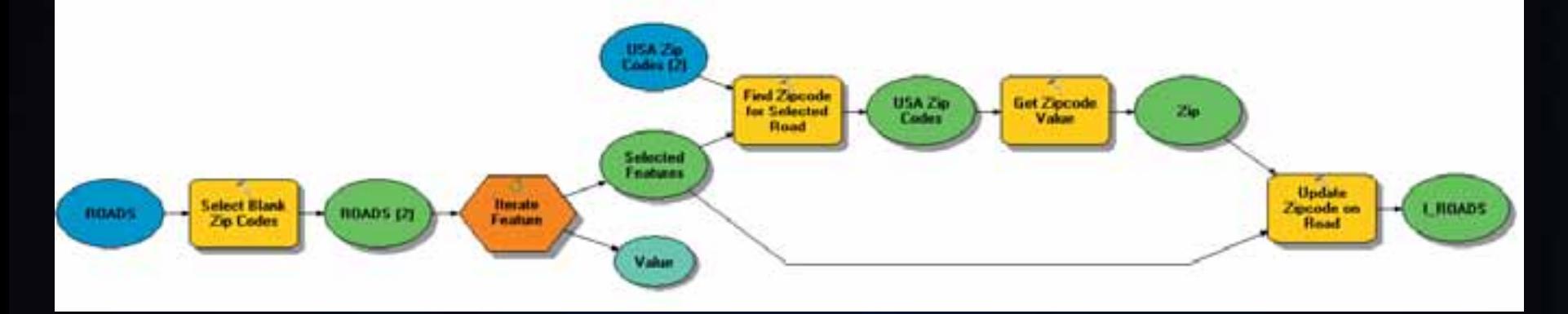

#### **Editing with Production Mapping**

**Extension for Producing Data and Cartographic Products** 

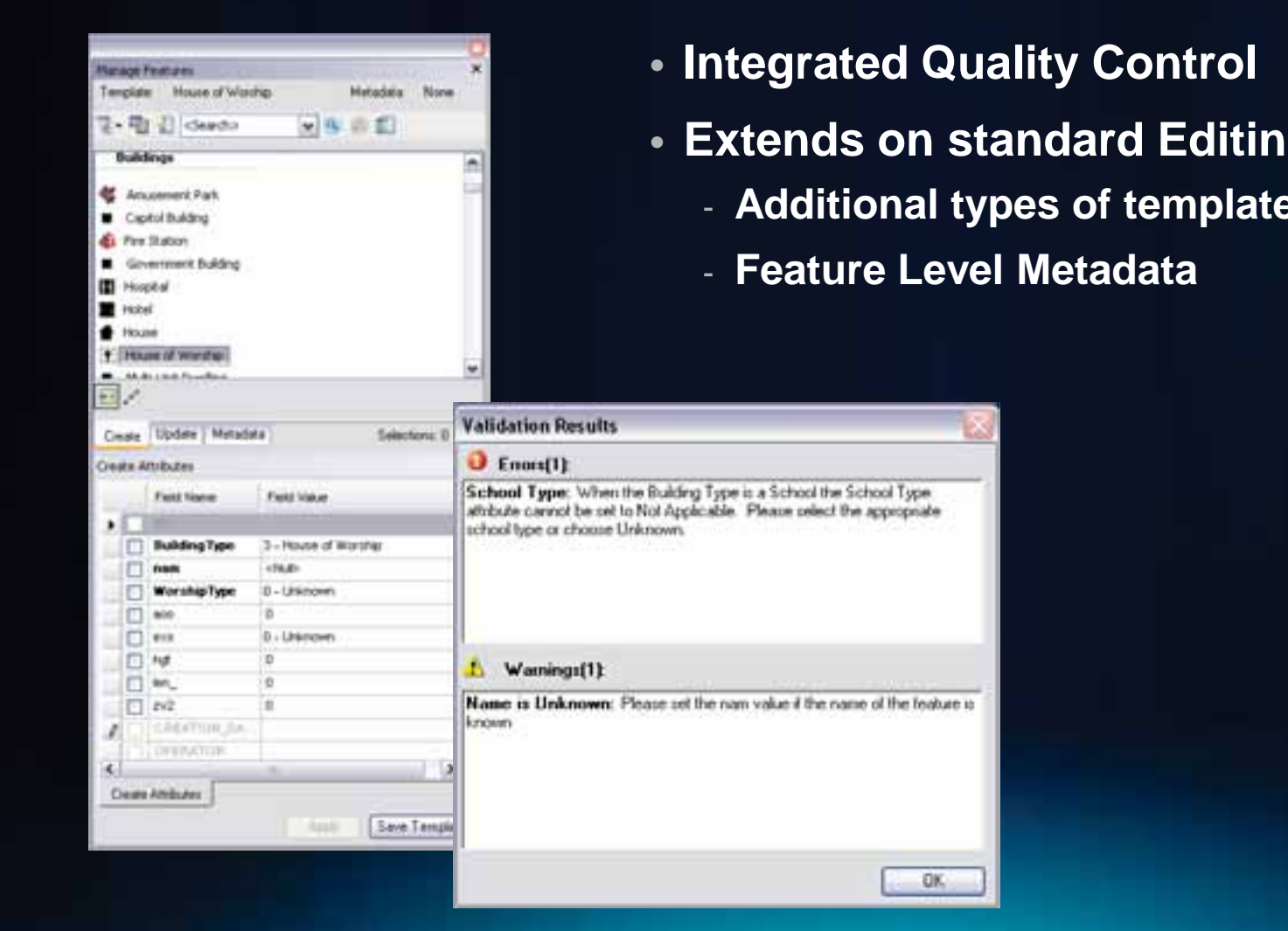

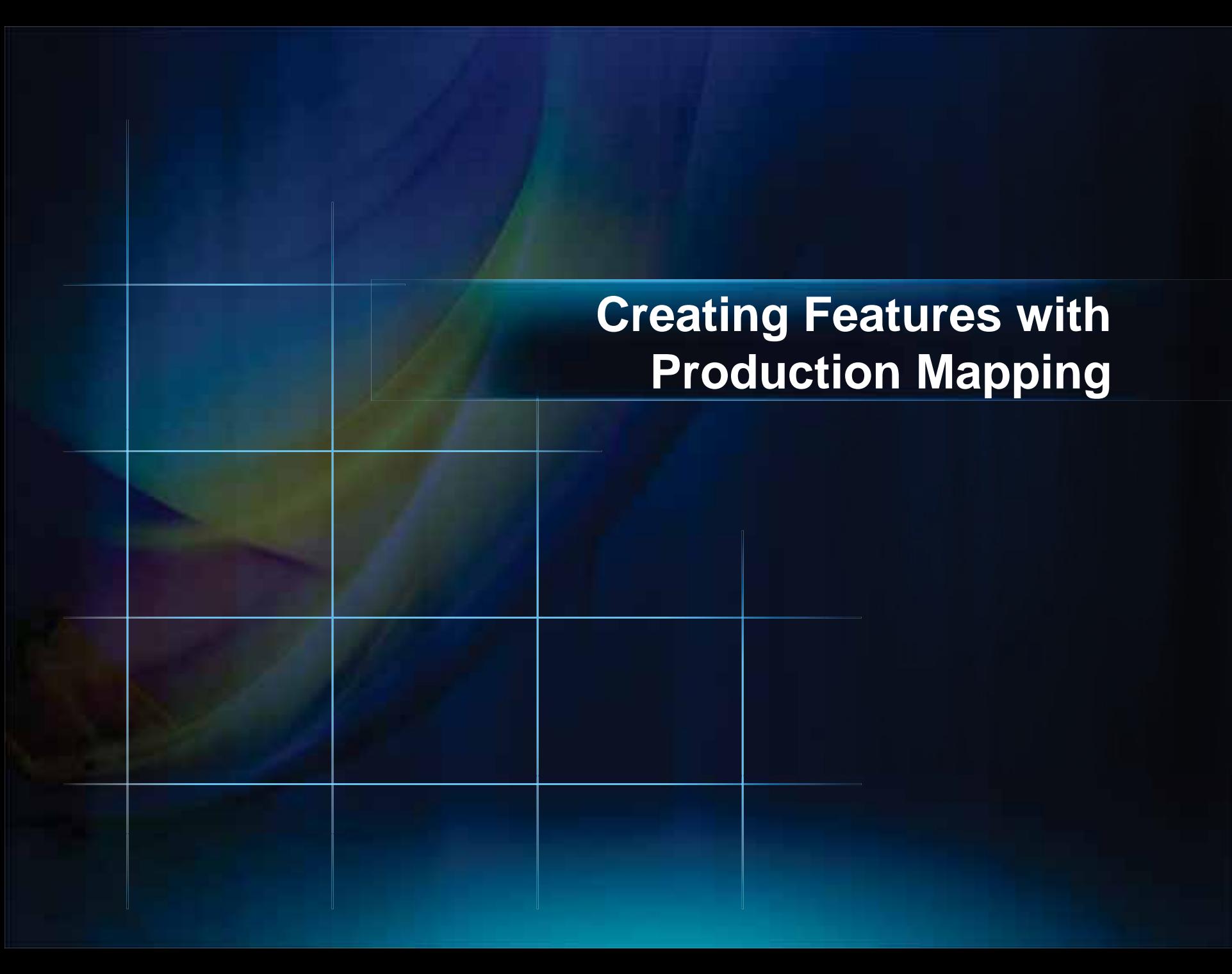

#### **Common Types of Geometry Errors**

- **Relational Accuracy**
	- **Misplaced Features**
	- **Gaps & Overlaps**
	- **Connectivity**
- **Missing Features**
- **Positional Accuracy**

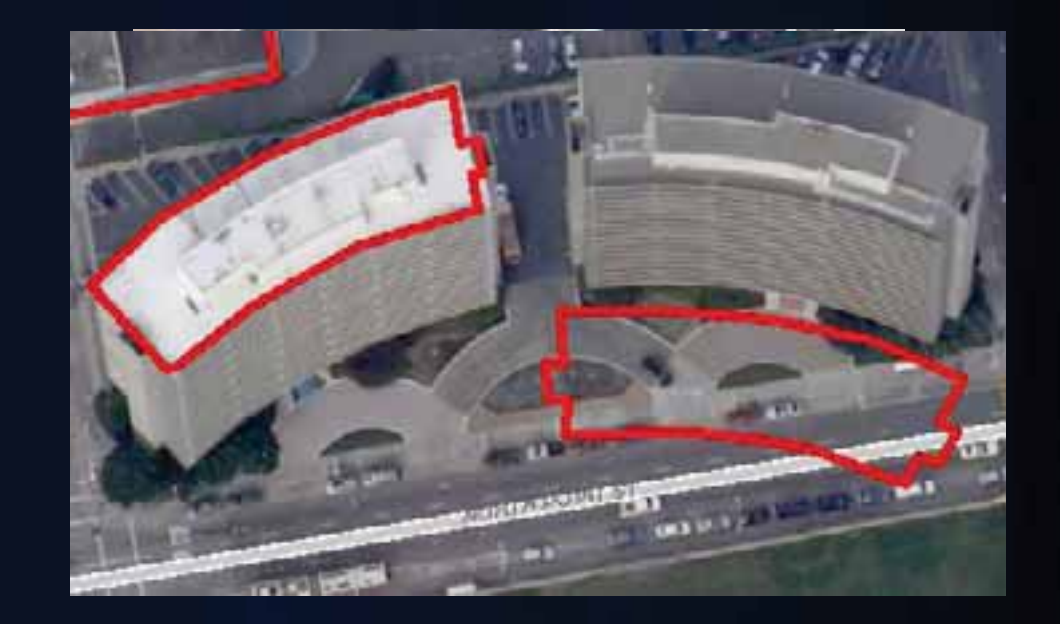

#### **Finding and fixing geometry errors**

- **Use Map Topology**
- **Use appropriate geometry types**
	- **Topology**
	- **Geometric Networks**
	- **Parcel Fabrics**
- **Use Geoprocessing**
	- **Create Spatial Queries**
	- **Use GP tools to adjust features**
- **Use Data Reviewer**

- **Prevents introduction of errors**
- **Topology Edit tool**

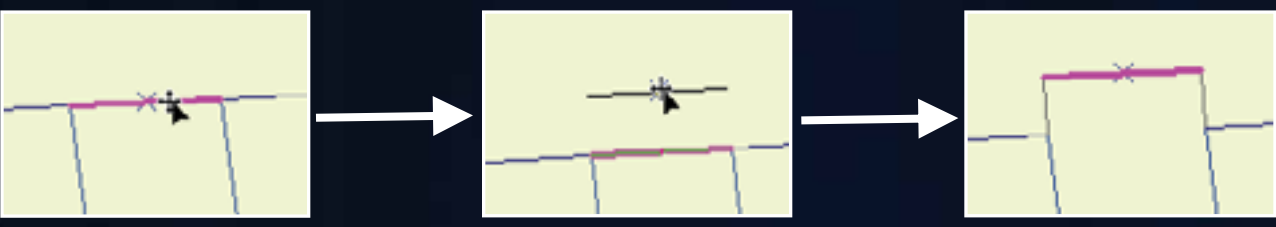

- **Press E to select only edges, N to select only nodes**

• **Modify Edge**

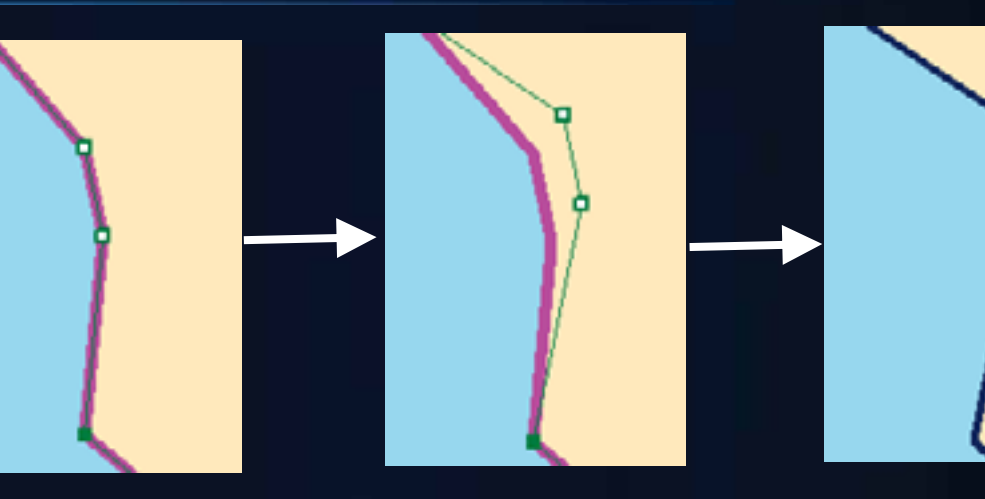

• **Reshape Edge**

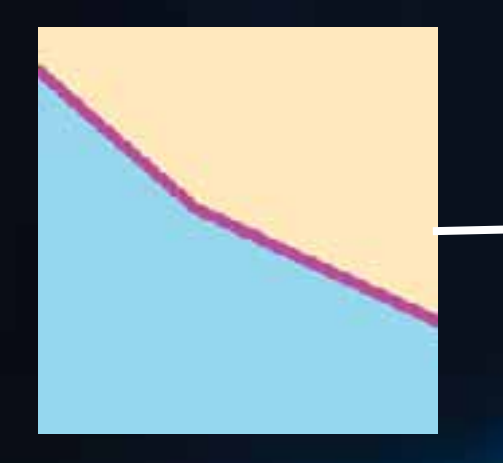

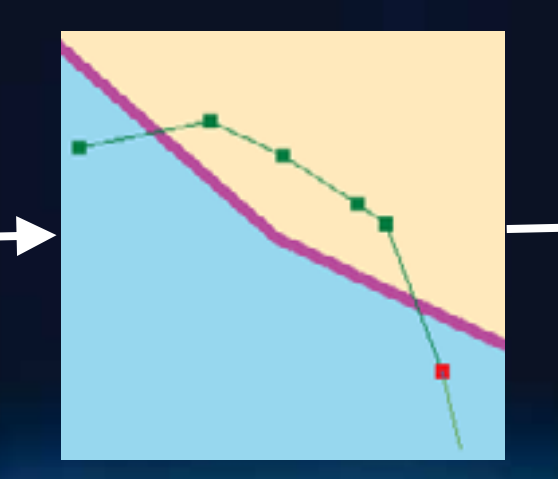

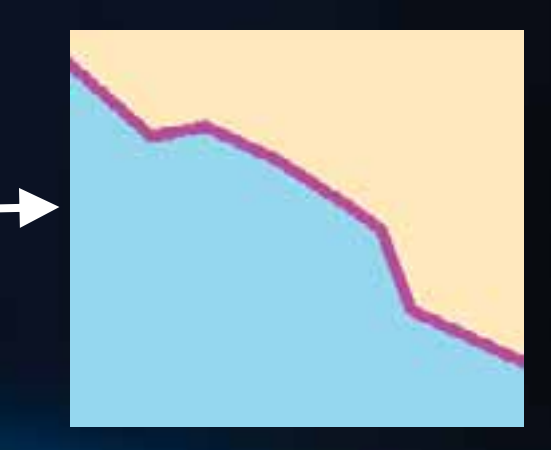

• **Autocomplete Polygon**

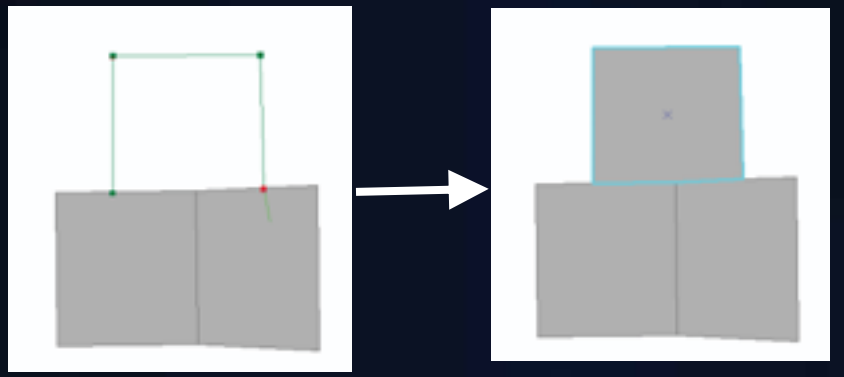

• **Difference Polygon (Production Mapping)**

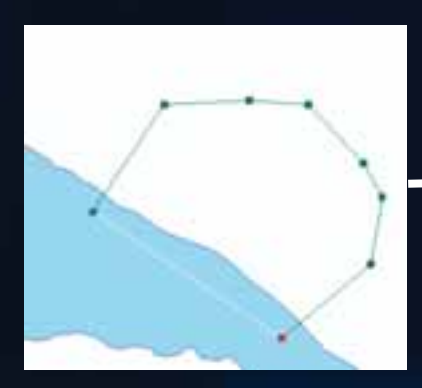

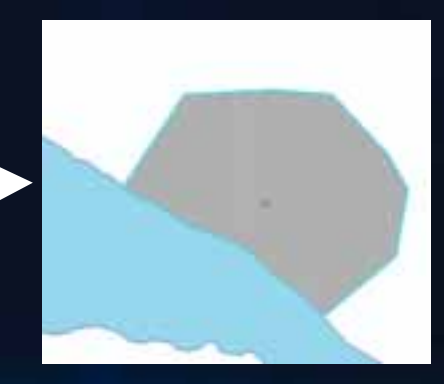

#### • **Construct Features**

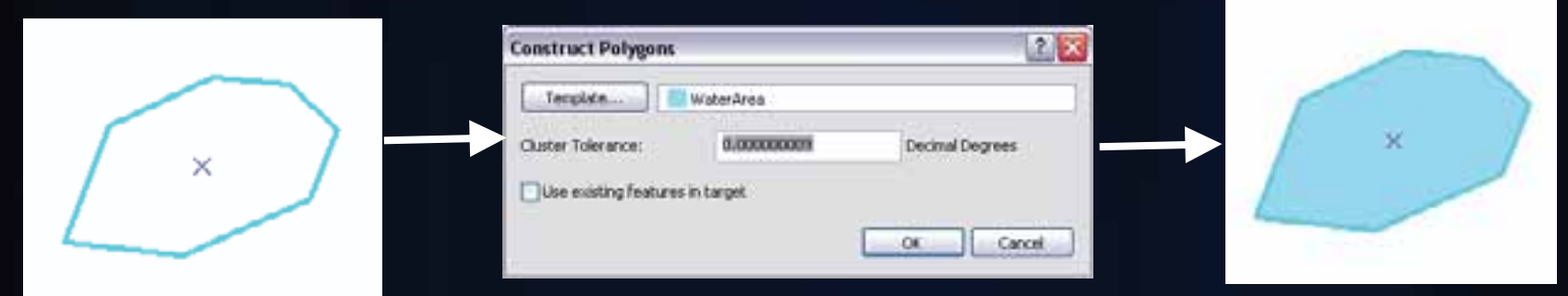

#### • **Generalize Shared Edge (Production Mapping)**

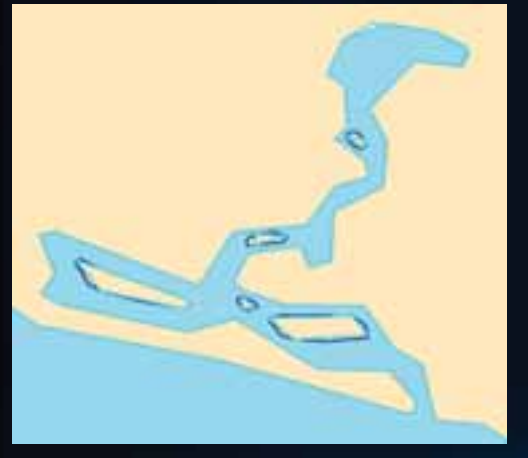

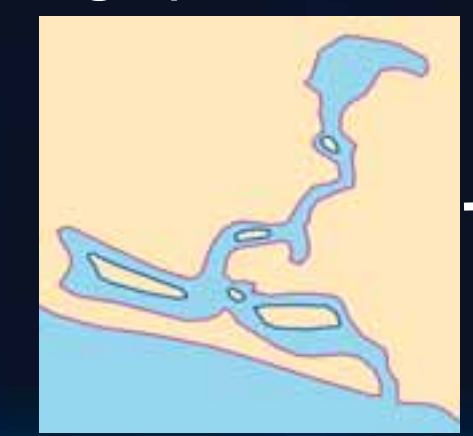

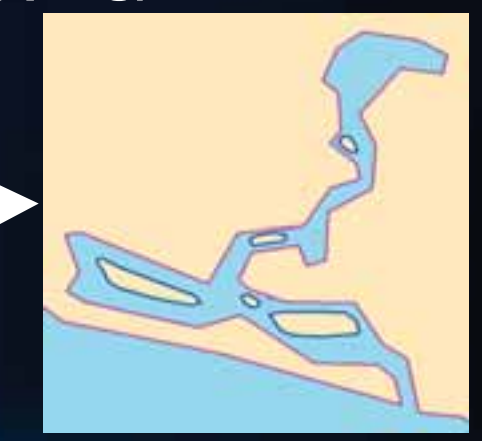

#### **Finding spatial issues with queries**

- **Issue: Buildings must be within a parcel**
- **Step 1: Select Buildings within a Parcel using Select By Location**
- **Step 2: Switch Selection**

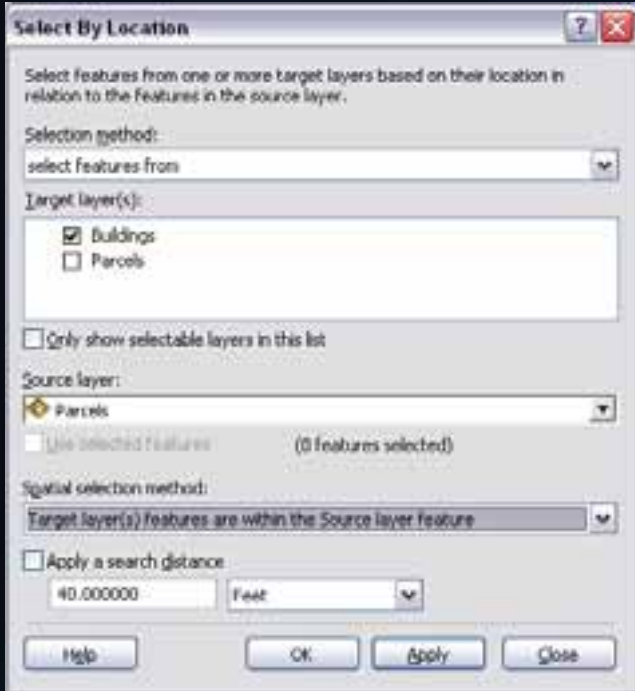

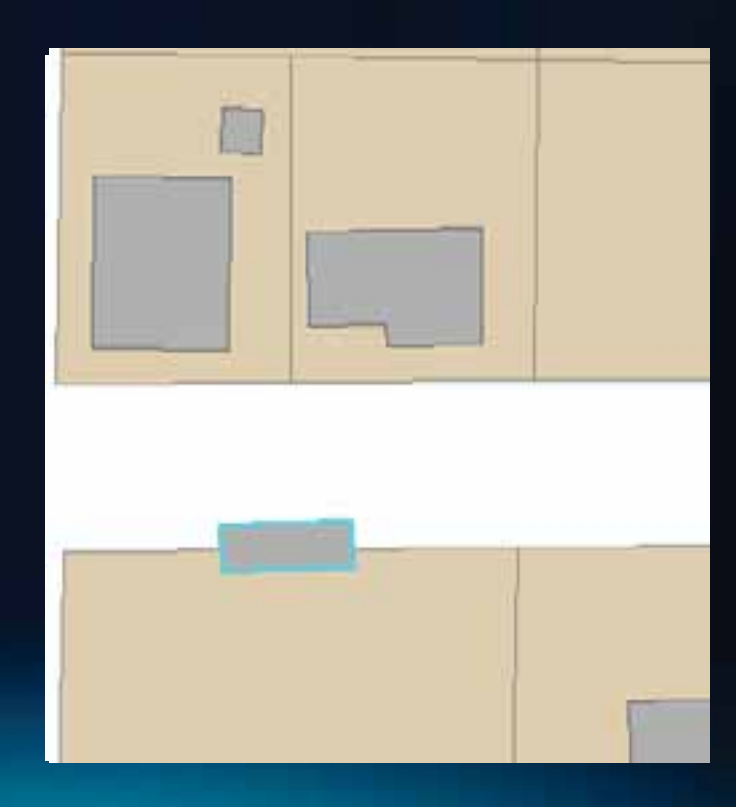

#### **Identifying spatial errors with GP**

- **Used for complex analysis problems**
	- **Issue: Stop signs not within 50 feet of an intersection**
- **Important tools**
	- **Analysis Tools**
	- **Database Management Tools**
- **Create new data**

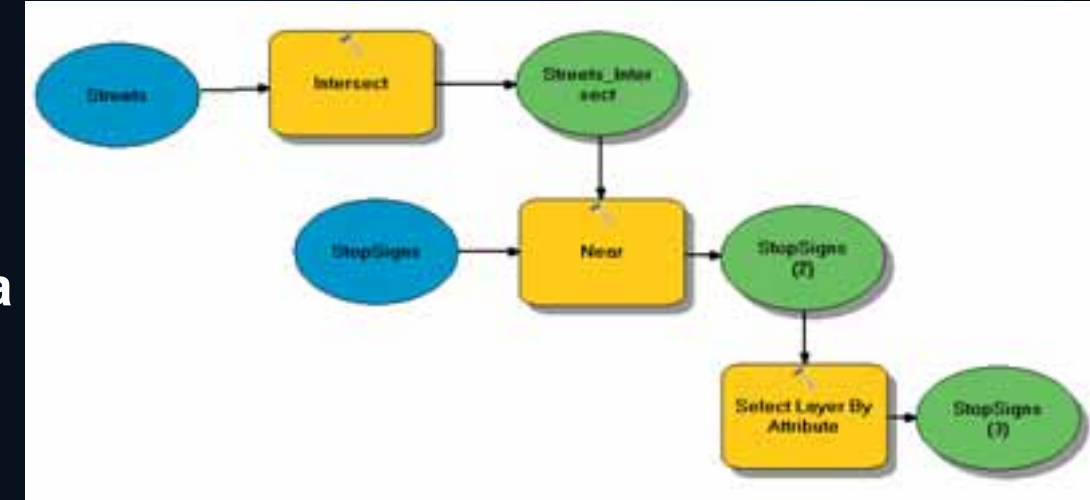

#### **Topology errors**

- **Requires geodatabase topology with rules**
- **Validate Topology**

Show:

 $\leq$ 

Rule Type

- **Checks dirty areas**
- **Error Inspector helps fix**

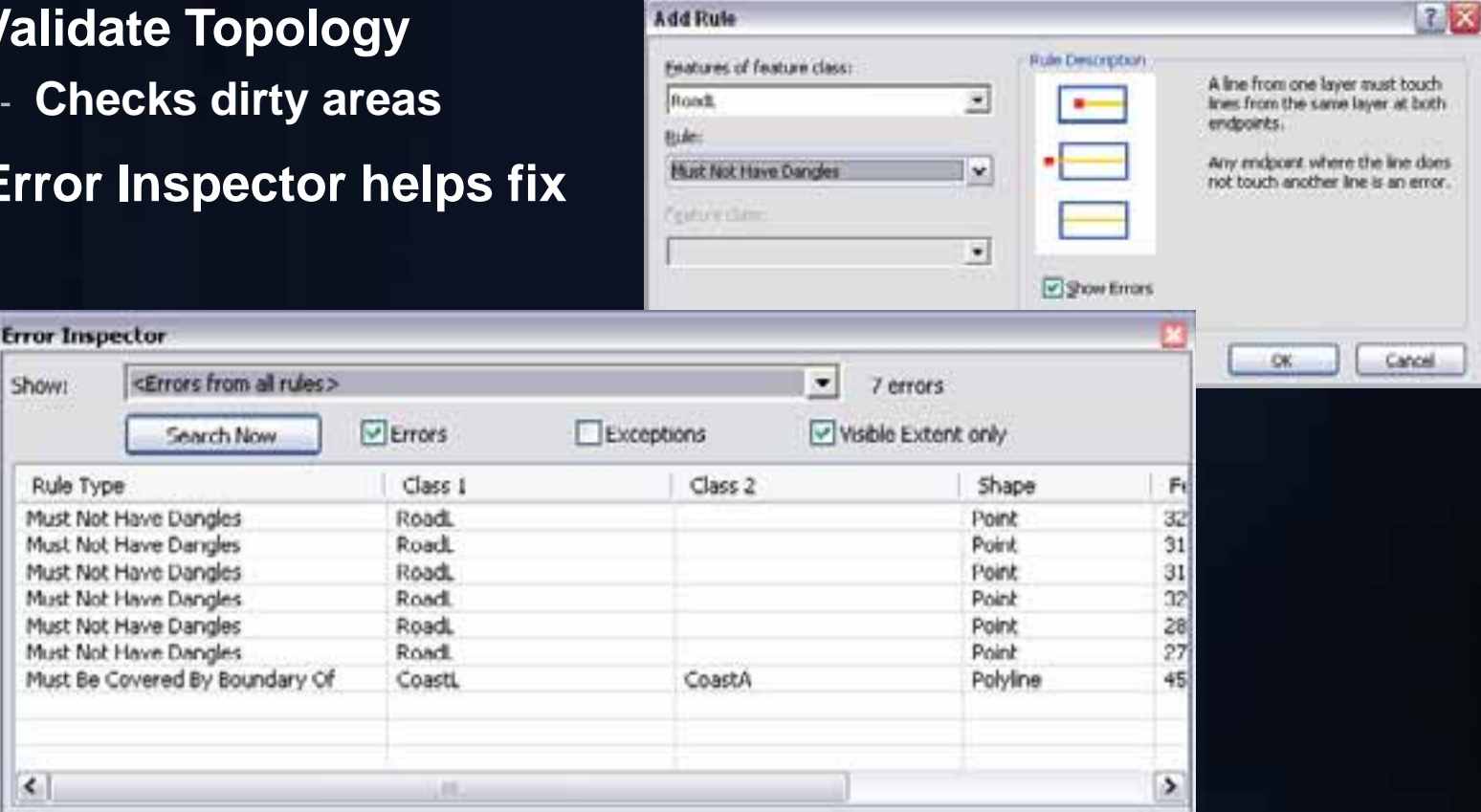

#### **Validating Data with Data Reviewer**

#### **Extension for Data Validation and Analysis**

- •Automated Checks
	- •Attribute •Spatial •Feature integrity •Metadata
- •Batch Jobs •Distributable
- •Visual Review •Guided inspection •Missing Features

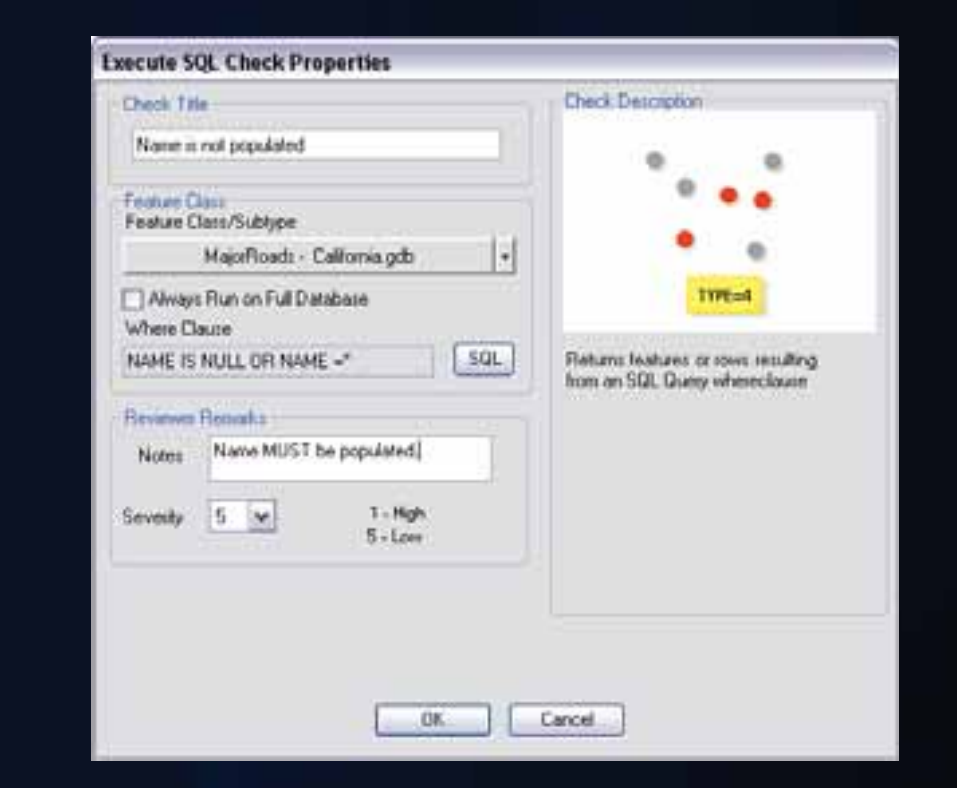

**Reviewer Checks Poster - http://www.esri.com/library/fliers/pdfs/arcgis-data-reviewer-checks.pdf**

#### **Tracking Information with Data Reviewer**

**Extension for Data Validation and Analysis** 

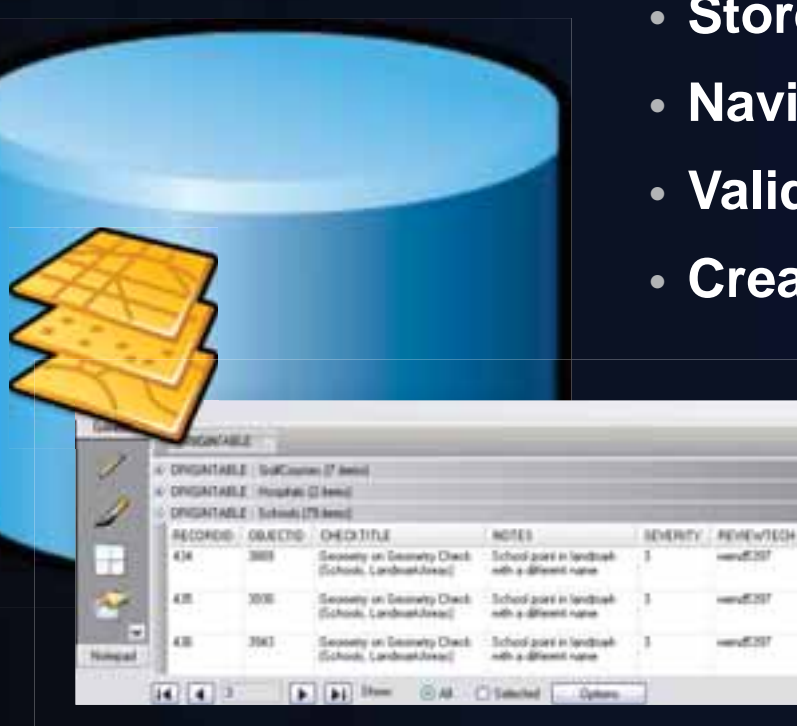

- **Store information about errors**
- **Navigate to error features**
- **Validate, Correct, Verify**
- **Create Reports**

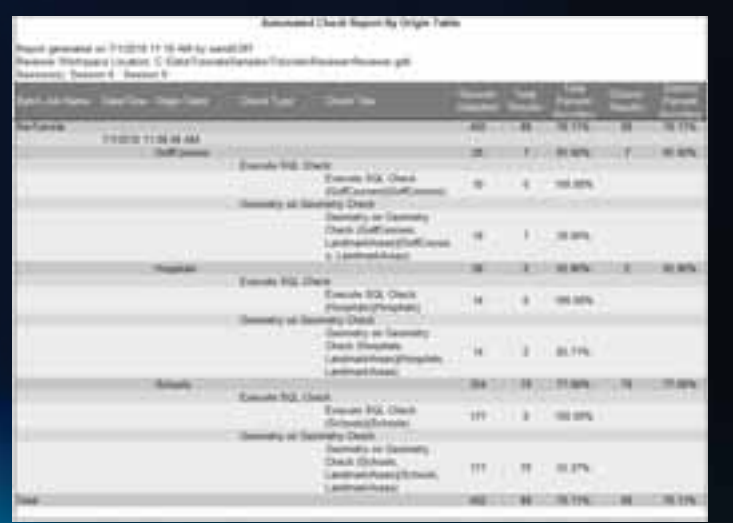

#### **How to choose**

- **Map Topology** 
	- **Data from same workspace**
	- **Ensure coincidence when editing**
	- **No rules to validate**
	- **Must be in edit session**
- **Geodatabase Topology** 
	- **Requires feature dataset**
	- **Ensure coincidence when editing**
- **Data Reviewer** 
	- **Shapefiles or databases**
	- **Compare between workspaces**
	- **No tools to edit data**

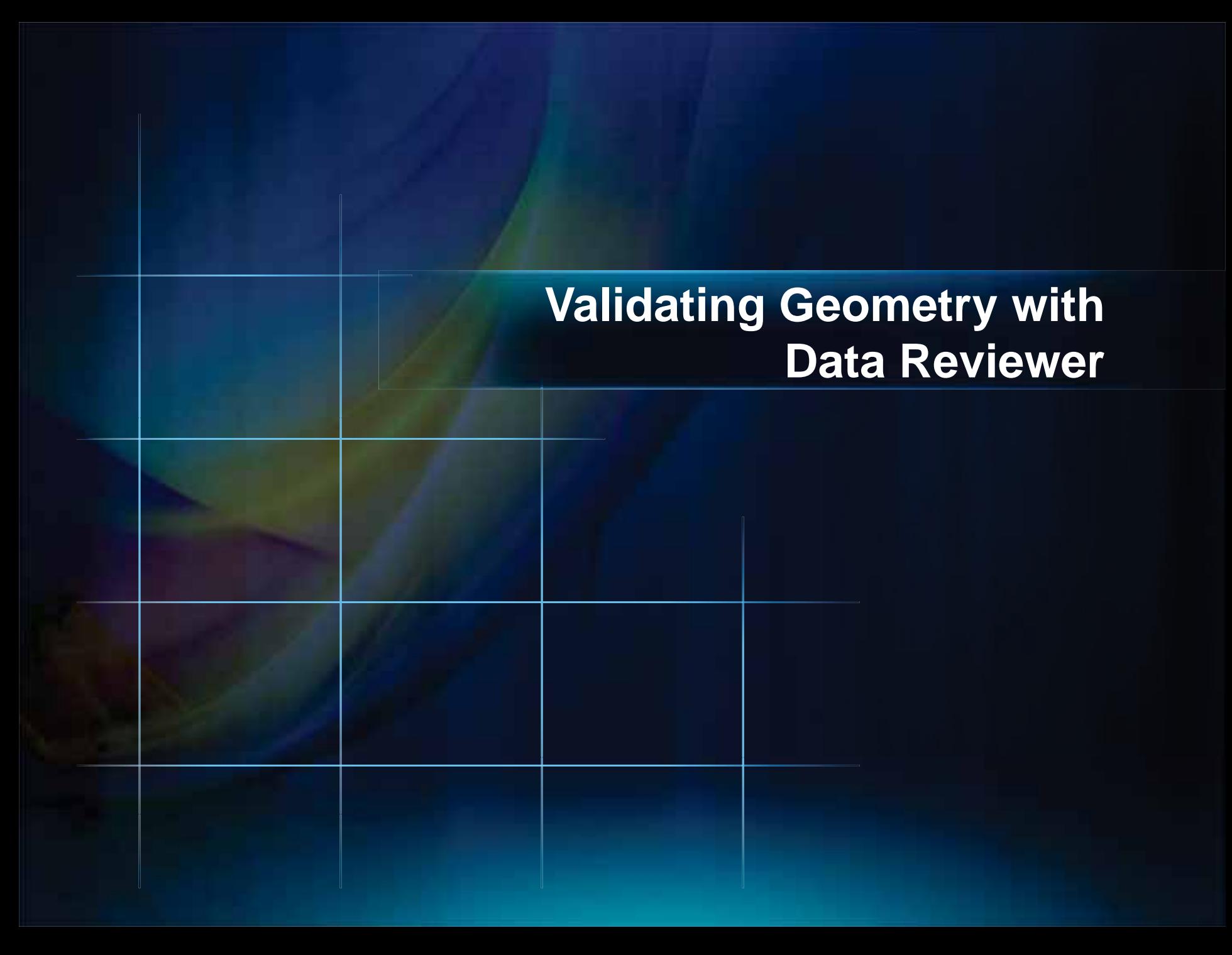

# **Ensuring Consistency**

#### **Geoprocessing and Models**

- **Automate common processes**
- **Little or No manual interaction**
- **Run in or out of edit session**

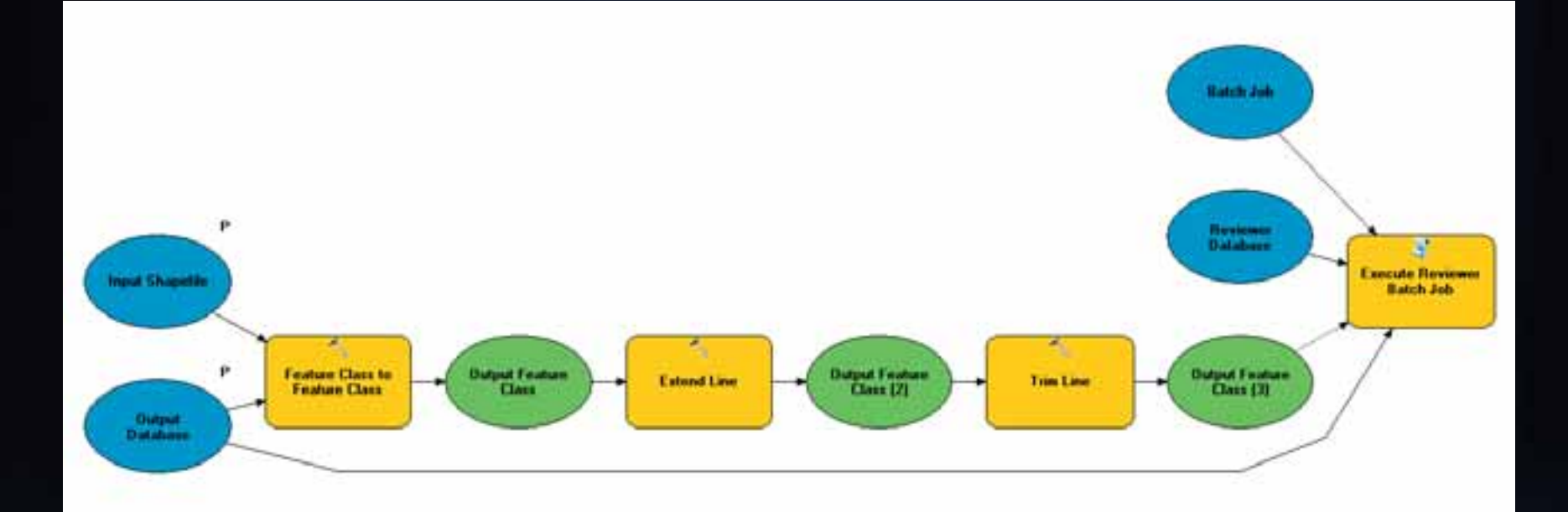

#### **Workflow Manager**

- **Standardize workflow to automatically launch necessary programs**
	- **non-GIS**
	- **ArcMap**
- **Manage database versions**
- **Create and assign units of work (jobs)**
- **Notify users of pending work**
- **Track and manage status of work**

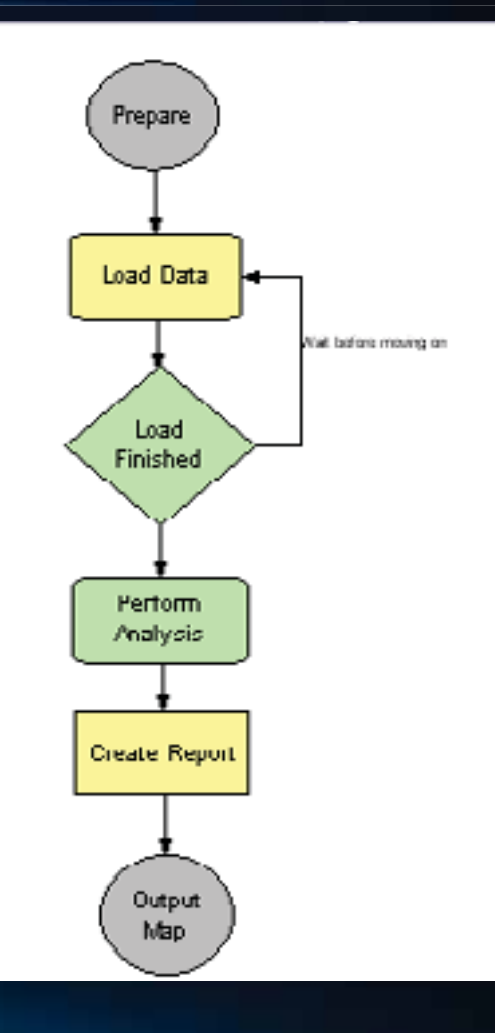

#### **Task Assistant**

- **Take up where Workflow Manager leaves off**
- **Standardize ArcMap workflows**
	- **Reduce learning curve**
- **Combine multiple tasks into one click**

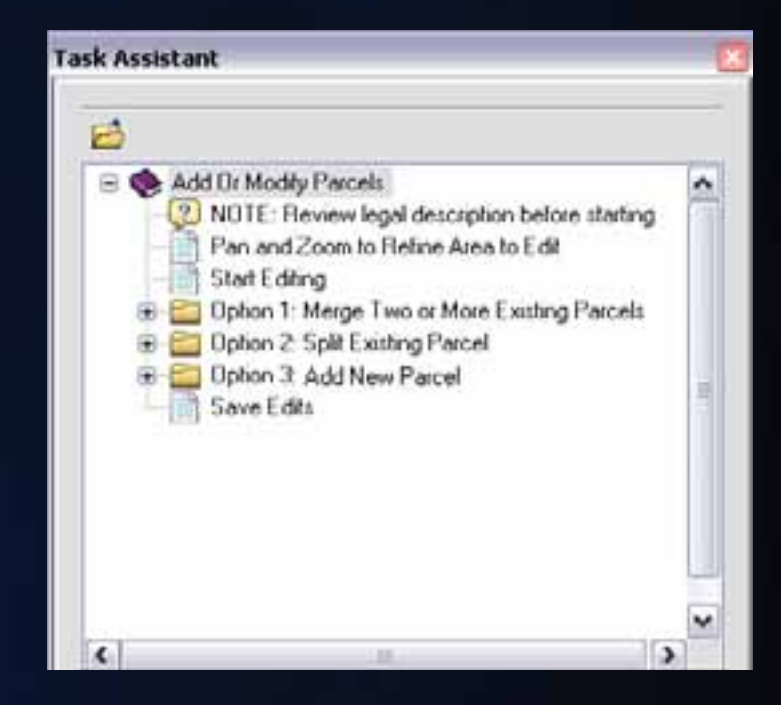

# **Automating Processes with Workflow Manager and Task Assistant**

## **Further Information**

#### **Workflow for solving geographic problems**

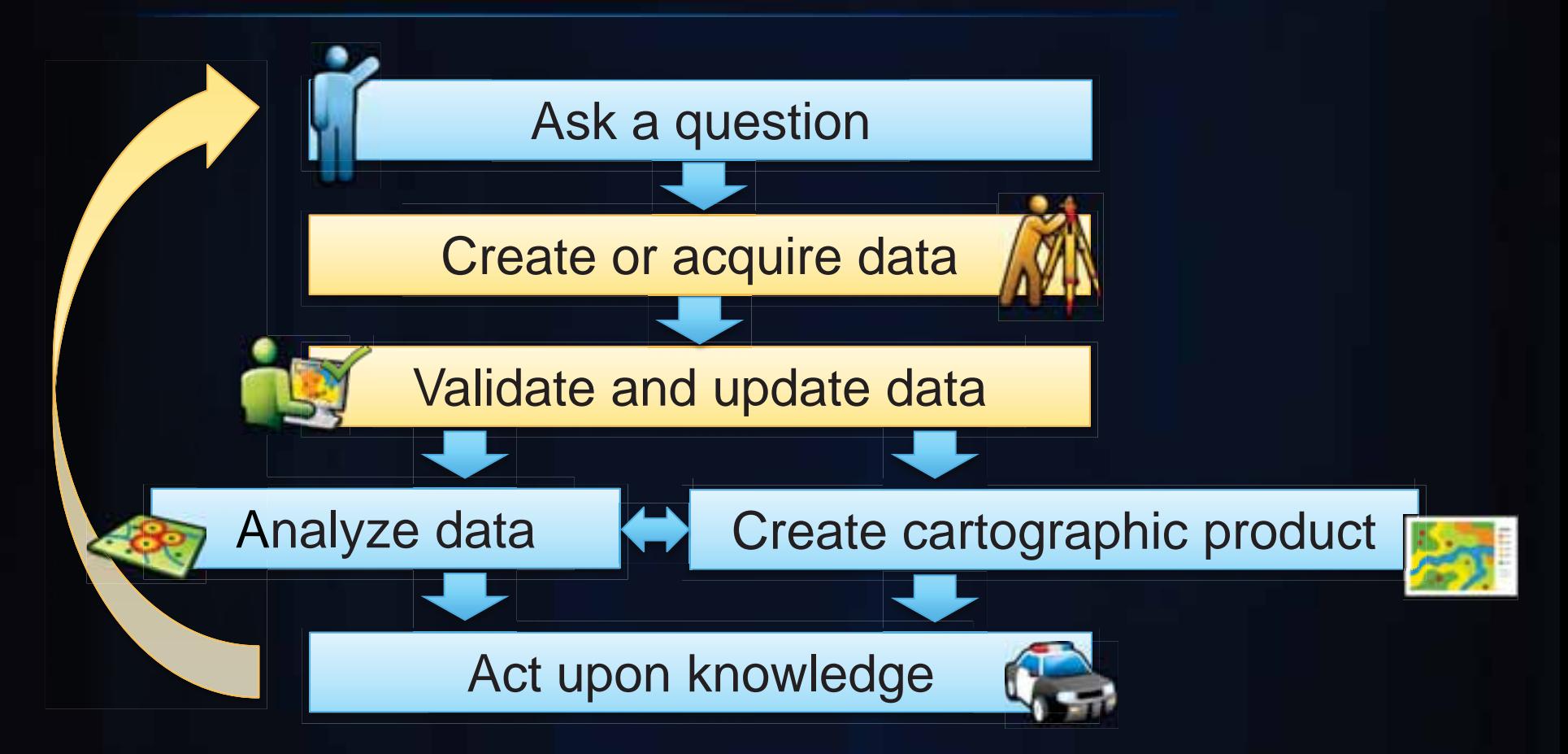

#### **Production Mapping Product Information**

- **Enables high volume, high quality production**
- **Facilitates standard, repeatable workflows**
- **Individual Extensions**
	- **Data Reviewer**
	- **Workflow Manager**
- **Suite of Extensions**
	- **Production Mapping**

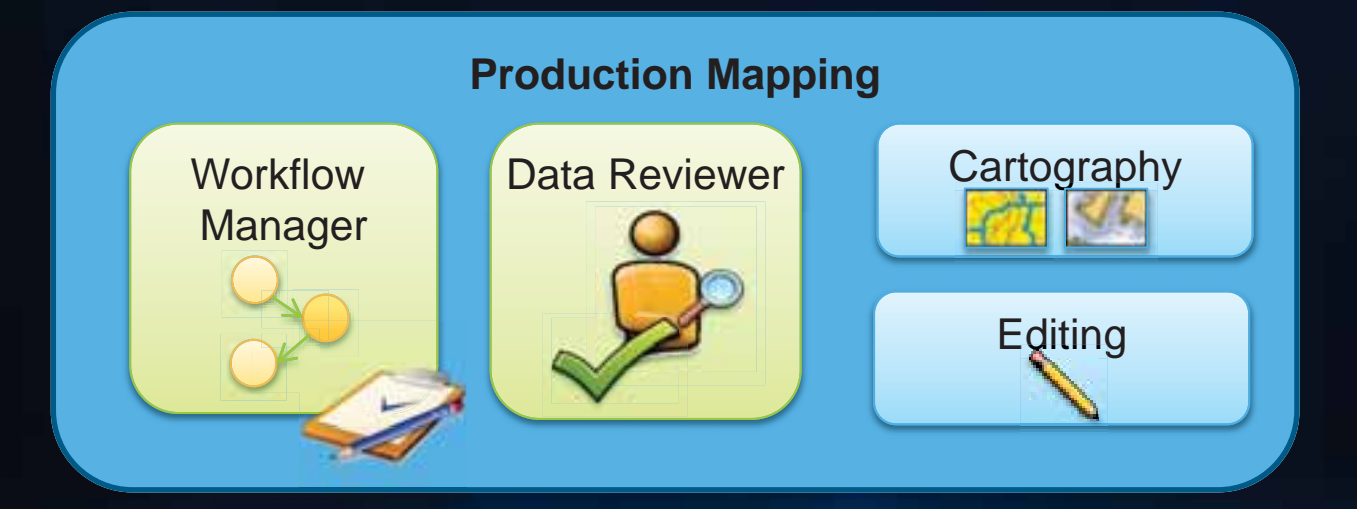

#### **Great Resources**

- **Resource Center**
- **Blogs**
	- **Editing -**

**http://blogs.esri.com/Dev/blogs/arcgisdesktop/archive/tags/Edit**

**ing/default.aspx**

- **Data Reviewer -**

**http://blogs.esri.com/dev/blogs/datareviewer/Default.aspx**

- **Product Information** 
	- **Data Reviewer - www.esri.com\datareviewer**
		- **60-day Free Evaluation**
		- **ArcGIS Data Reviewer Checks poster**
	- **Production Mapping – www.esri.com\productionmapping**
	- **Workflow Manager – www.esri.com\workflow**

## **Questions?**